# **Vom Papier zum Tablet – SOTA-Logging mit VK port-a-log für Android von Manuel, HB9DQM**

Neben den Rigs, Antennen, Batterien, Masten und Tasten ist das Loggen ein wichtiger Aspekt jeder SOTA-Aktivierung. Wenn man sich mit dem Minimum von vier QSOs zufrieden gibt, eignet sich fast alles zum Loggen – ein Papierfetzen, die Notizen-App auf dem Smartphone, oder vielleicht sogar das Gehirn. Die durchschnittliche Anzahl QSOs pro SOTA-Aktivierung liegt aber bei ungefähr 19, und es gibt OMs und YLs, die an einem schönen Wochenende weit mehr als 100 QSOs in einer einzigen Aktivierung machen. Offensichtlich braucht es einen effizienten Weg, all diese Kontakte zu loggen.

# **Das Papier-Log**

Als ich mit SOTA angefangen habe, bestanden meine Logs aus vorgedruckten A4- Blättern mit Feldern für die nötigen Infos. Tom, OE9TKH, hat eine Vorlage auf seiner Website<sup>[1](#page-0-0)</sup> bereitgestellt und damit für Struktur im Log-Gekritzel gesorgt. Nach einer Aktivierung mit nicht ganz «ufb wx» merkte ich aber, dass A4-Blätter auf dem Gipfel unpraktisch sind: sie fliegen im Wind leicht weg, man braucht eine ebene Oberfläche zum Schreiben, und sie verwandeln sich bei Kontakt mit Wasser oder Schnee in unlesbaren Brei.

Nachdem ich einige Empfehlungen und Erfahrungsberichte auf dem SOTA-Reflector gelesen hatte, wechselte ich auf ein spiralgebundenes Notizbuch von «Rite in the Rain» und einen Kugelschreiber Marke «Fisher Space Pen». Diese Kombination funktioniert auch bei Regen, und hat ihre Dienste gut getan. Wer es doch lieber vorgedruckt mag, kann «Rite in the Rain»-Papier auch als A4-Bögen kaufen.

Papier-Logs sind zwar sehr zuverlässig, haben aber einige Nachteile:

Die Zeit muss manuell notiert werden.

 $\rightarrow$  Dabei die UTC-Zeitverschiebung nicht vergessen!

Für den SOTA-Upload muss alles zuhause abgetippt werden  $\rightarrow$  Mehrarbeit und Fehlerpotential

QSO-Rate durch Handschrift begrenzt

Ich kann nicht alle Hams mit dem Namen begrüssen!

# **Elektronische Logs – die Hardware**

Wenn man auf ein elektronisches Log wechseln möchte, muss man sich zuerst mit der nötigen Hardware befassen. Sofern man nicht selber basteln und ggf. Software schreiben will, kommt ein handelsübliches Gerät zum Einsatz.

Laptops oder Netbooks sind bei vielen OMs beliebt; man kann damit einfach die vom Shack gewohnte Log-Software verwenden, oder ein spezialisiertes Programm wie z.B. SOTALog von Peter, HB9TVK. Allerdings sind Laptops mit einigen wenigen Ausnahmen eher schwer und mögen es nicht so, den Elementen ausgesetzt zu sein. So schalten sich manche bei Minustemperaturen gerne aus, und Wasser vertragen auch die wenigsten.

Smartphones sind praktisch, weil man wahrscheinlich sowieso schon eines dabei hat. Es gibt einige Logging-Apps für iOS und Android, aber für schnelle CW-QSOs -

<span id="page-0-0"></span><sup>1</sup> <http://tomelec.net/w/index.php/SOTA>

wie in unseren geliebten SOTA-Pile-Ups - ist die Dateneingabe mit der kleinen Touch-Tastatur meist zu mühsam und träge.

Ich habe mich zu SOTA-Logging-Zwecken für ein Tablet entschieden. Das Gerät meiner Wahl ist ein Sony Xperia Z3 Tablet Compact:

8-Zoll-Bildschirm

Gewicht: 270 g

wasserdicht

genügend Akkukapazität für ganztägige Aktivierungen

4G

Android

Es wird leider bereits nicht mehr hergestellt, ist aber online noch verfügbar, und es gibt auch noch andere wasserdichte Tablets (z.B. Samsung Galaxy Tab Active oder das grössere Sony Xperia Z4 Tablet). Mir ist dieser Aspekt wichtig; ich erhebe zwar nicht den Anspruch, im strömenden Regen aktivieren zu müssen, aber wegen ein paar Tropfen oder Flocken möchte ich auch nicht gleich um mein Equipment bangen oder gar abbrechen müssen.

Neben dem Logging kann ein Tablet unterwegs auch als Wanderkarte, Kompass/GPS, zum Spotten und zum Nachlesen von Manuals im PDF-Format dienen und so das eine oder andere Utensil ersetzen, was Gewicht spart oder zumindest das Tablet-Gewicht kompensieren hilft.

Die Eingabe mit der Bildschirmtastatur ist auch auf einem Tablet etwas mühsam, besonders bei kaltem Wetter – touchkompatible Handschuhe hin oder her. Eine Bluetooth-Tastatur ist eine sinnvolle Ergänzung für längere Aktivierungen, um schneller und sicherer Rufzeichen erfassen zu können. Für viele Tablets gibt es passende Original-Covers mit integrierter Tastatur, und ansonsten leistet die Logitech Keys-To-Go Tastatur gute Dienste (180 g). Auch in China-Online-Shops oder auf eBay findet man massenweise kleine Bluetooth-Tastaturen in allen Formen und Farben.

#### **VK port-a-log für Android**

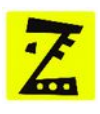

Was die Logging-Software angeht, gibt es nicht viel Auswahl für Android-Tablets. Die meiner Meinung nach beste Software ist «VK port-a-log» von Peter VK3ZPF. Sie ist genau auf die Bedürfnisse von SOTA- und WWFF-Aktivatoren zugeschnitten. Die App ist einfach zu bedienen, wie auf den folgenden Screenshots ersichtlich:

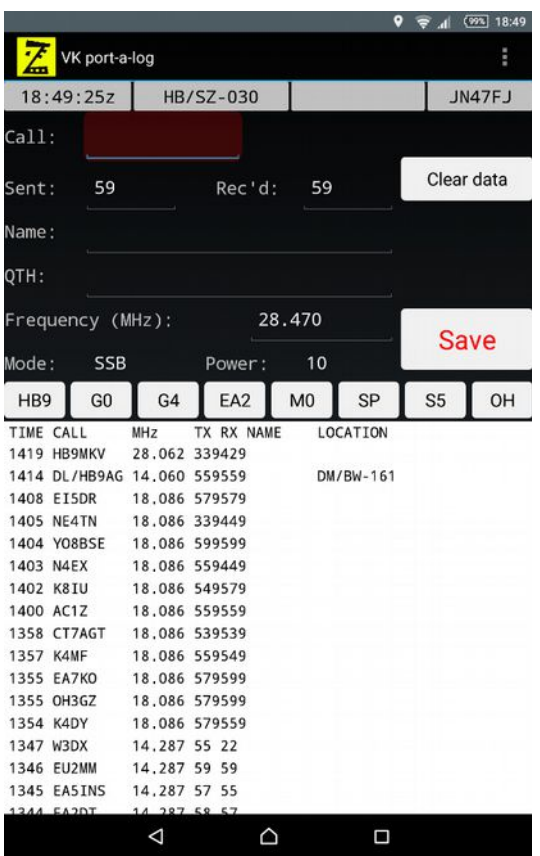

Im Hauptbildschirm werden die QSOs eingegeben. Frequenz, Modus und Leistung bleiben zwischen den QSOs erhalten und werden nicht gelöscht. Man gibt einfach das Rufzeichen ein, ggf. den Rapport, und tippt «Save». QSOs können durch Antippen in der Liste bearbeitet und durch langes Antippen gelöscht werden (nach Bestätigung). Die acht Buttons oberhalb der QSO-Liste lassen sich frei belegen, z.B. mit häufigen Rufzeichen-Prefixes.

Einmal eingegebene Namen werden automatisch mit dem entsprechenden Rufzeichen gespeichert, und erscheinen in Zukunft wieder, sobald man das Rufzeichen eingegeben und zum nächsten Feld gewechselt hat. Die Namensliste lässt sich auch manuell anpassen (Datei "names.csv").

In den Einstellungen definiert man das eigene Rufzeichen und die SOTA-Referenz. Peter plant, in einer der nächsten Versionen eine Summit-Liste einzubauen, damit man die richtige Referenz einfach aus einer nach Distanz sortierten Liste auswählen kann.

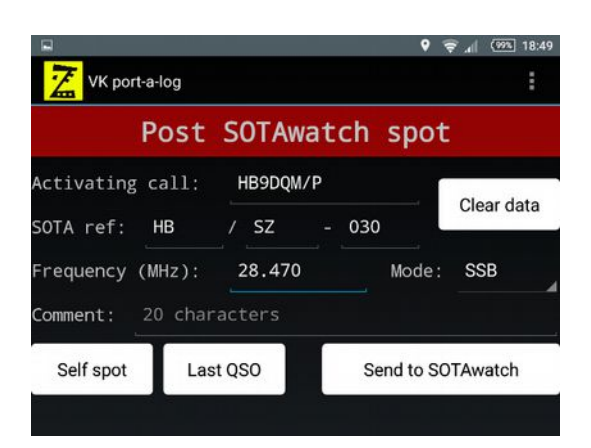

Praktisch ist die Spot-Funktion, die man durch Wischen des Bildschirms nach rechts findet. Die aktuelle Referenz, das Rufzeichen und Frequenz/Modus werden durch Antippen des «Self spot» Buttons aus dem Log-Bildschirm übernommen, und ein weiterer Button sendet den Spot ab. Einen Self-Spot abzusetzen bedarf also nur einem «Wisch» und zwei Klicks; es müssen keine Daten nochmals eingegeben werden.

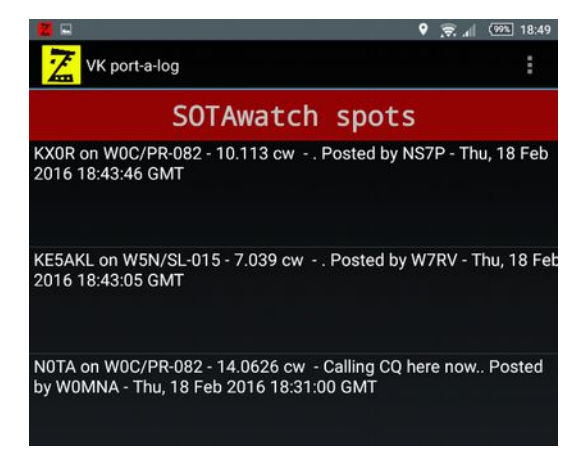

<span id="page-3-0"></span>Wischt man im Hauptbildschirm nach links, erscheint eine Liste von SOTAwatch-Spots. Für S2S-Jäger gibt es hier eine geniale Funktion: einfach einen Spot antippen, und alle Details inkl. Referenz werden auf die QSO-Eingabeseite übernommen. Nun nur noch das QSO machen (und sich natürlich die Referenz bestätigen lassen), den Rapport eingeben und «Save» drücken, fertig ist das S2S. Nach Ende des Loggens findet man ein ADIF und zwei CSV-Dateien (oder nur eine wenn es keine S2S-QSOs gab) im Dateisystem. Ich schicke mir diese meistens direkt vom Tablet an meine eigene E-Mail-Adresse. Zuhause importiere ich das ADIF in meine reguläre Logsoftware, versende eQSL und LoTW, und lade die CSVs auf sotadata.org.uk. Man könnte Letzteres aber auch direkt auf dem Summit erledigen das Log fünf Minuten nach QRT schon online, da freuen sich die Chaser! Leider unterstützen nicht alle Logprogramme die SOTA-spezifischen ADIF-Felder wie z.B. MY\_SOTA\_REF. Für HRD Logbook habe ich einen einfachen Online-Konverter<sup>[2](#page-3-0)</sup> gemacht, der das ADIF von VK port-a-log aufbereitet, damit es komfortabel mit allen nötigen Summit-Infos importiert werden kann.

## **Download**

VK port-a-log ist eine Gratis-App und kann auf der Website von Peter VK[3](#page-4-0)ZPF<sup>3</sup> heruntergeladen werden. Man muss dazu einem Yahoo Forum beitreten, was aber kein Problem darstellt. Die App ist nicht auf Google Play zu finden.

# **Ausblick**

Peter hat unter anderem folgende Funktionen für zukünftige Versionen geplant: Summit-Liste, nach Distanz sortiert

Unterstützung für Querformat

# **Mein Fazit**

Nach über 100 Aktivierungen mit insgesamt gut 3000 mit dem Tablet geloggten QSOs (Stand Dezember 2016) habe ich mich längst vom Papierlog verabschiedet. Das elektronische Logging funktioniert zuverlässig, schnell und macht auch noch Spass! Das Tablet hat mich noch nie im Stich gelassen, auch nicht im Winter oder bei Aktivierungen von mehreren Summits an einem Tag mit insgesamt mehreren Stunden QRV. Sollte es doch einmal nicht klappen, ist das Smartphone als Notlösung sowieso immer dabei – die Standard-Notizen-App genügt dafür.

<span id="page-4-0"></span><sup>3</sup> <http://vk3zpf.com/vk3zpf-sota-logger-app>